# Upgrading Platform LSF on UNIX and Linux

Platform LSF Version 7.0 Update 6 Release date: August 2009 Last modified: August 17, 2009

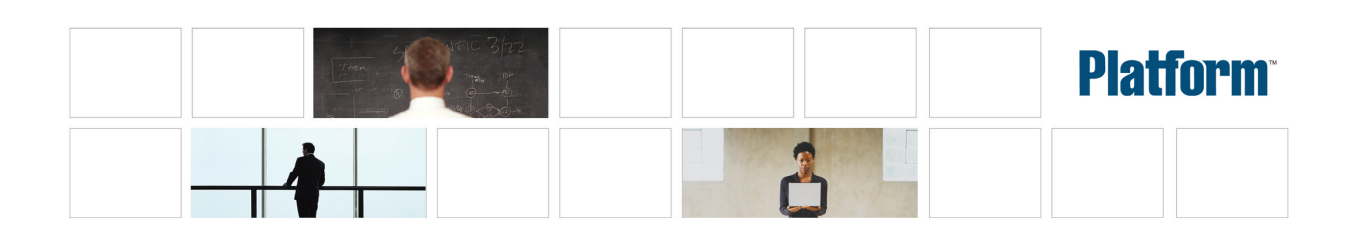

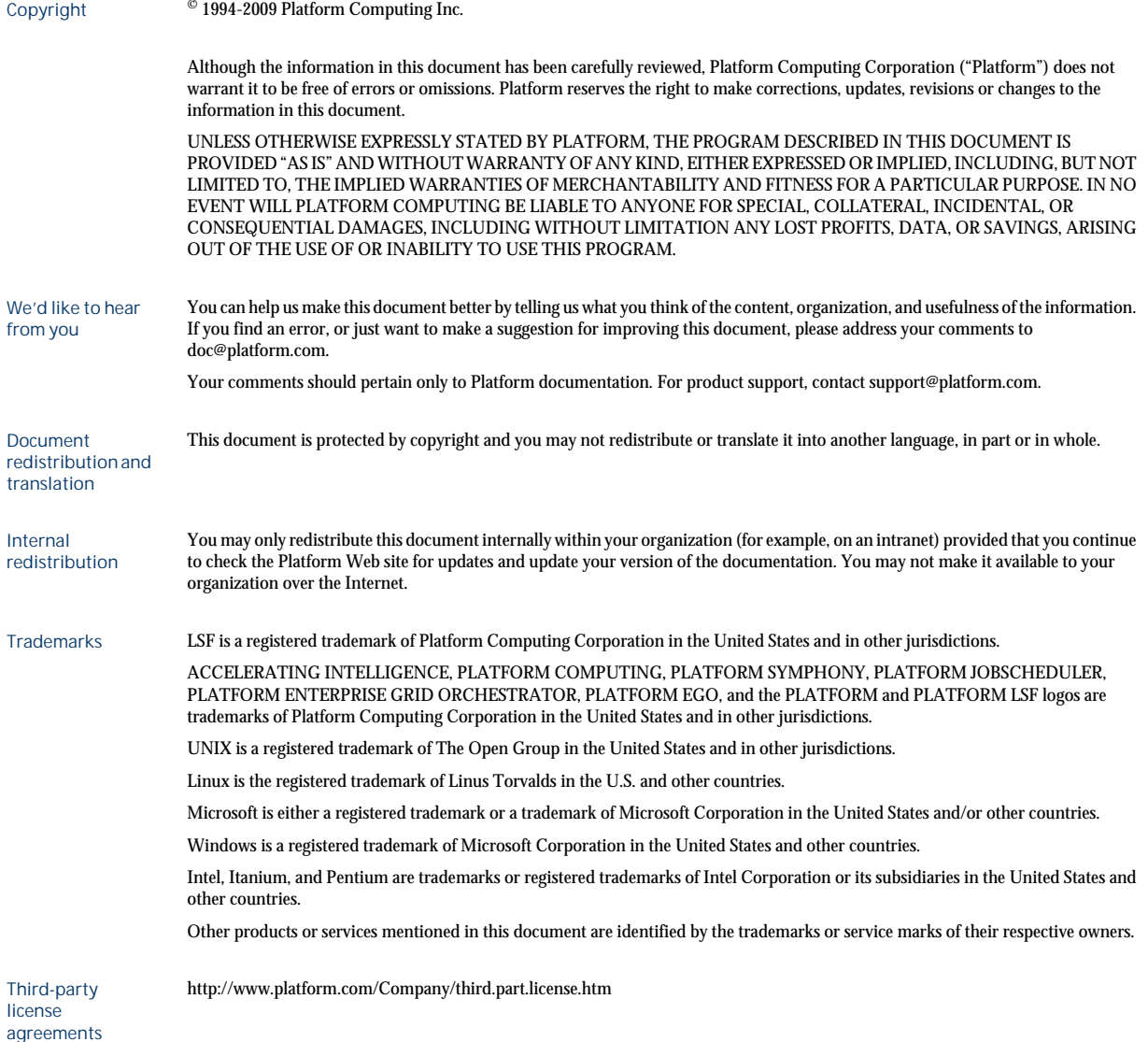

# Contents

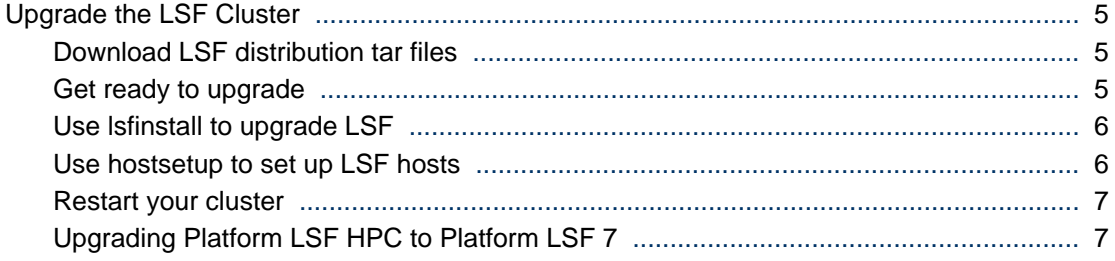

# <span id="page-4-0"></span>Upgrade the LSF Cluster

## **Important:**

This document describes how to upgrade a cluster running LSF Version 6.x or earlier, and LSF Version 7 Update 2 or later. If you have LSF 7 or LSF 7 Update 1, and you do not have the Platform Management Console installed, follow the steps in the document "*Migrating LSF Version 7 to Update 6 on UNIX and Linux*". If you have LSF with the Platform Management Console installed for a version earlier than LSF Version 7 Update 4, contact Platform Support for additional information.

Complete the following steps to upgrade to LSF Version 7 on UNIX and Linux.

- Download LSF distribution tar files
- Get ready to upgrade
- Use Isfinstall to upgrade LSF
- Use hostsetup to set up LSF hosts
- Restart your cluster

# Download LSF distribution tar files

- **1.** Log on to the LSF file server host as root.
- 2. FTP to ftp. platform.com and get the following files from the  $/di$  strib/7.0/platform\_lsf\_update6/ directory on ftp.platform.com:

LSF installation script tar file lsf7Update6\_lsfinstall.tar.Z

LSF distribution tar files for all host types you need

LSF PMC DB schema upgrade package lsf-dbschema-upgrade.tar

- **3.** Download and read LSF Version 7 Release Notes for detailed steps for downloading LSF distribution tar files. Release Notes also describe compatibility issues.
- 4. Put the distribution tar files in the same directory that contains the lsf7Update6\_lsfinstall.tar.Z file.
- **5.** Uncompress and extract lsf7Update6\_lsfinstall.tar.Z: **# zcat lsf7Update6\_lsfinstall.tar.Z | tar xvf -**

#### **Important:**

DO NOT extract the distribution tar files.

# Get ready to upgrade

- **1.** Deactivate all queues to make sure that no new jobs can be dispatched during the upgrade. After upgrading, remember to activate the queues again so pending jobs can be dispatched.
	- Deactivate all LSF queues: **badmin qinact all**
	- Reactivate all LSF queues after upgrading: **badmin qact all**
- **2.** If you have the Platform Management Console installed, shut it down.

If the PMC is controlled by EGO, run:

#### **egosh service stop plc**

- <span id="page-5-0"></span>**egosh service stop purger**
- **egosh service stop jobdt**
- **egosh service stop derbydb**
- **egosh service stop WEBGUI**
- If the PMC is not controlled by EGO, run:
- **perfadmin stop all**
- **pmcadmin stop**
- **3.** Back up your existing LSF\_CONFDIR, LSB\_CONFDIR, and LSB\_SHAREDIR according to the procedures at your site.
- **4.** Get an LSF Version 7 license and create a license file (license.dat).

# Use lsfinstall to upgrade LSF

- **1.** Change to lsf7Update6\_lsfinstall/.
- 2. Read lsf7Update6\_lsfinstall/install.config and decide which installation variables you need to set.
- 3. Edit lsf7Update6\_lsfinstall/install.config to set the installation variables you need.
- **4.** Follow the instructions in lsf\_unix\_install.pdf to run:

#### **./lsfinstall -f install.config**

#### **Important:**

You must run lsfinstall as root.

lsfinstall backs up the following configuration files for your current installation in LSF\_CONFDIR:

- cshrc. lsf
- lsf.cluster.*cluster\_name*
- lsf.conf
- lsf.shared
- profile.lsf

# Use hostsetup to set up LSF hosts

- 1. Follow the steps in  $1$  sf7Update6\_lsfinstall/lsf\_getting\_started.html to set up your LSF hosts (hostsetup).
	- a) Log on to each LSF server host as root. Start with the LSF master host.
	- b) Run hostsetup on each LSF server host.

For example:

**cd /usr/share/lsf/7.0/install**

#### **./hostsetup --top="/usr/share/lsf/"**

**2.** Set your LSF environment:

For csh or tcsh: **source LSF\_TOP/conf/cshrc.lsf**

<span id="page-6-0"></span>For sh, ksh, or bash: **. LSF\_TOP/conf/profile.lsf**

- **3.** If upgrading the PMC, update the DB schema by running the SQL script for your database type found in lsfdbschema-upgrade.tar.
- 4. Follow the steps in 1 sf7Update6\_1 sfinstall/lsf\_quick\_admin.html to update your license.

# Restart your cluster

**1.** Use the following commands to shut down the original LSF daemons:

**badmin hshutdown all**

**lsadmin resshutdown all**

**lsadmin limshutdown all**

**2.** Use the following commands to start LSF using the newer daemons:

**lsadmin limstartup all**

**lsadmin resstartup all**

**badmin hstartup all**

**3.** If the PMC is installed and not controled by EGO, restart it using the following commands:

**perfadmin start all**

**pmcadmin start**

- 4. Follow the steps in  $l$  sf7Update6\_lsfinstall/lsf\_quick\_admin.html to verify that your upgraded cluster is operating correctly.
- **5.** Use the following command to reactivate all LSF queues after upgrading: **badmin qact all**
- **6.** Have users run one of the LSF shell environment files to switch their LSF environment to the new cluster.

Follow the steps in  $l$  sf7Update6\_lsfinstall/lsf\_quick\_admin.html for using LSF\_CONFDIR/ cshrc.lsf and LSF\_CONFDIR/profile.lsf to set up the LSF environment for users.

After the new cluster is up and running, users can start submitting jobs to it.

# Upgrading Platform LSF HPC to Platform LSF 7

## Before upgrading

## **Caution:**

If your cluster was installed or upgraded with lsfsetup, DO NOT use these steps. Before upgrading Platform LSF HPC, upgrade your cluster to at least Platform LSF Version 6.0.

- **1.** Back up your existing LSF\_CONFDIR, LSB\_CONFDIR, and LSB\_SHAREDIR according to the procedures at your site.
- 2. Get an LSF Version 7 license and create a license file (1 i cense. dat).
- **3.** Deactivate all queues to make sure that no new jobs can be dispatched during the upgrad:

• badmin qinact all

For SGI cpuset hosts, make sure all running jobs are done (all queues are drained of running jobs).

#### **Note:**

After upgrading, remember to activate the queues again so pending jobs can be dispatched: badmin qact all.

# What happens automatically when you upgrade

## Configuration file backup

lsfinstall backs up the following configuration files for your current installation in LSF\_CONFDIR:

- cshrc. lsf
- lsf.cluster.*cluster\_name*
- lsf.conf
- 1sf. shared
- profile.lsf

## lsb.queues

- Configures hpc\_ibm queue for IBM POE jobs and the hpc\_ibm\_tv queue for debugging IBM POE jobs through Etnus TotalView.
- Configures hpc\_linux queue for LAM/MPI and MPICH-GM jobs and hpc\_linux\_tv queue for debugging LAM/MPI and MPICH-GM jobs through Etnus TotalView.
- Configures rms queue for RMS jobs running in LSF for Linux QsNet.

# LSB\_SUB\_COMMANDNAME (lsf.conf)

If LSB\_SUB\_COMMANDNAME=N is already defined in 1 sf. conf, 1 sfinstall does not change this parameter; you must manually set it to LSB\_SUB\_COMMANDNAME=Y to enable the LSF\_SUB\_COMMANDLINE environment variable required by esub.

## SGI cpuset host upgrade

For SGI cpuset hosts, lsfinstall updates the following files:

- lsb.modules : Adds the schmod\_cpuset external scheduler plugin module name to the PluginModule section and comments out the schmod\_topology module line.
- lsf.conf
	- Sets the following parameters in  $l$  sf. conf:
		- LSF\_ENABLE\_EXTSCHEDULER=Y

LSF uses an external scheduler for cpuset allocation.

• LSB\_CPUSET\_BESTCPUS=Y

LSF schedules jobs based on the shortest CPU radius in the processor topology using a best-fit algorithm for cpuset allocation.

#### **Note:**

LSF\_IRIX\_BESTCPUS is obsolete.

- Comments out the following obsolete parameters in  $1 \text{ sf.} \text{ conf.}$  and sets the corresponding RLA configuration:
	- LSF\_TOPD\_PORT=*port\_number*, replaced byLSB\_RLA\_PORT=*port\_number*, using the same value as LSF\_TOPD\_PORT.

Where port\_number is the TCP port used for communication between the Platform LSF topology adapter (RLA) and sbatchd.

The default port number is 6883.

LSF\_TOPD\_WORKDIR=directory parameter, replaced by LSB\_RLA\_WORKDIR=directory parameter, using the same value as LSF\_TOPD\_WORKDIR

Where directory is the location of the status files for RLA. Allows RLA to recover its original state when it restarts. When RLA first starts, it creates the directory defined by LSB\_RLA\_WORKDIR if it does not exist, then creates subdirectories for each host.

#### **Note:**

LSB\_IRIX\_NODESIZE is obsolete. If set in  $l$  sf. conf, it is ignored by the scheduler.

1 sf. shared : Defines the the cpuset Boolean resource.

## Reusing install.config from your existing installation

You can reuse the install.config file from your existing installation to specify your installation options. The install.config file containing the options you specified for your original installation is located in LSF\_TOP/l sf\_version/install/.

If you change install.config to add new hosts in LSF\_ADD\_SERVERS and LSF\_ADD\_CLIENTS, or new LSF administrators in LSF\_ADMINS, l sfinstall creates a new lsf.cluster.*cluster\_nam*e file.

## Run lsfinstall to upgrade

Make sure the following install.config variables are set for upgrade:

- ENABLE\_HPC\_CONFIG=Y enables configuration of Platform LSF HPC features
- LSF\_TARDIR specifies the location of distribution packages for upgrade. For example: LSF\_TARDIR=/tmp

## To run lsfinstall

- **1.** Log on to the file server host as root.
- 2. Download, uncompress, and extract lsf7Update6\_lsfinstall.tar.Z to the distribution directory where you downloaded the LSF product distribution tar files.
- **3.** Change to the directory lsf7Update6\_lsfinstall/.
- **4.** Edit lsf7Update6\_lsfinstall/install.config or lsf7Update6\_lsfinstall/ sl ave. config and set the installation variables you need.
- **5.** Run lsfinstall as root:

#### **# ./lsfinstall -f install.config**

# Run hostsetup

Running hostsetup is optional on AIX and Linux. You must run hostsetup on SGI hosts (IRIX, TRIX, and Altix) and on HP-UX hosts.

## What hostsetup does

- For SGI IRIX, TRIX, and Altix cpuset hosts, hostsetup adds the cpuset Boolean resource to the HOSTS section of lsf.cluster.*cluster\_name* for each cpuset host.
- For HP-UX pset hosts, hostsetup adds the pset Boolean resource to the HOSTS section of lsf.cluster.*cluster\_name* for each pset host.
- For Linux QsNet hosts, hostsetup:
	- Configures 1 sf. cluster. *cluster\_name* to assign the Boolean resource rms defined in  $1sf$ . shared to all LSF hosts that run on an RMS partition
	- Creates a table named lsfrids in the RMS database. This table is used internally by LSF for RMS jobs

# --boot option

Use the --boot="y" option on hostsetup to configure system scripts to automatically start and stop LSF daemons at system startup or shutdown. You must run hostsetup as root to use this option to modify the system scripts. The default is --boot="n".

For complete hostsetup usage, enter hostsetup -h.

# To run hostsetup

- **1.** Log on to each LSF server host as root. Start with the LSF master host.
- **2.** Run hostsetup on each LSF server host. For example:

# cd /usr/share/lsf/7.0/install

```
# ./hostsetup --top="/usr/share/lsf" --boot="y"
```
# After upgrading

- **1.** Log on to the LSF master host as root.
- **2.** Set your environment:
	- For csh or tcsh:
		- **% source /LSF\_TOP/conf/cshrc.lsf**
	- For sh, ksh, or bash:

#### **# . /LSF\_TOP/conf/profile.lsf**

- 3. Follow the steps in  $1 \text{sf/Update6}$  is finited  $1/\text{sf}$  quick\_admin.html to update your license.
- **4.** Use the following commands to shut down the old LSF daemons:
	- **# badmin hshutdown all**
	- **# lsadmin resshutdown all**
	- **# lsadmin limshutdown all**
- **5.** Use the following commands to start Platform LSF using the upgraded daemons:

**# lsadmin limstartup all**

#### **# lsadmin resstartup all**

#### **# badmin hstartup all**

- 6. Follow the steps in  $l$  sf7.  $0_l$  sfinstall  $l$  sf\_quick\_admin.html to verify that your upgraded cluster is operating correctly.
- **7.** Use the following command to reactivate all LSF queues after upgrading:

#### **# badmin qact all**

**8.** Have users run one of the shell environment files to switch their environment to the new cluster.

After your cluster is up and running, users can start submitting jobs to it.